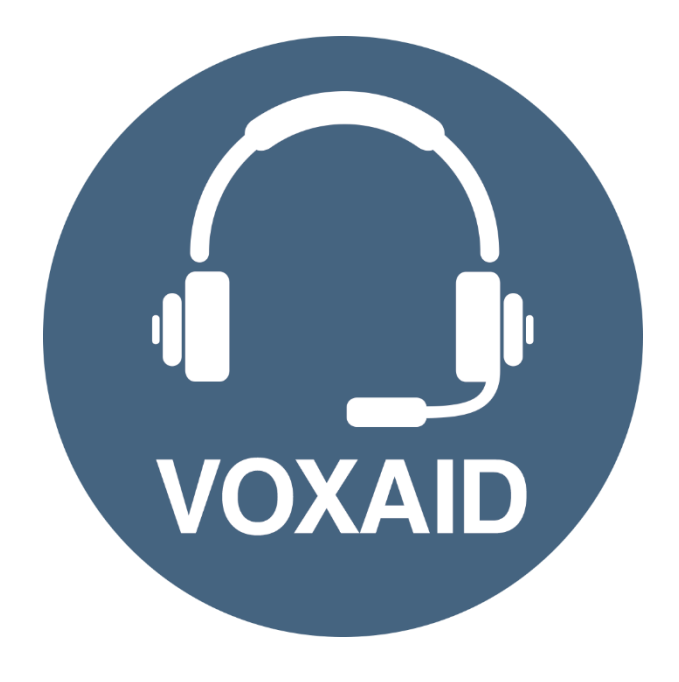

# **VoxAid AT Edition Microsoft Office Commands cheat sheet**

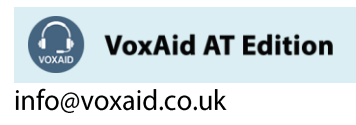

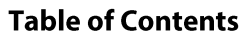

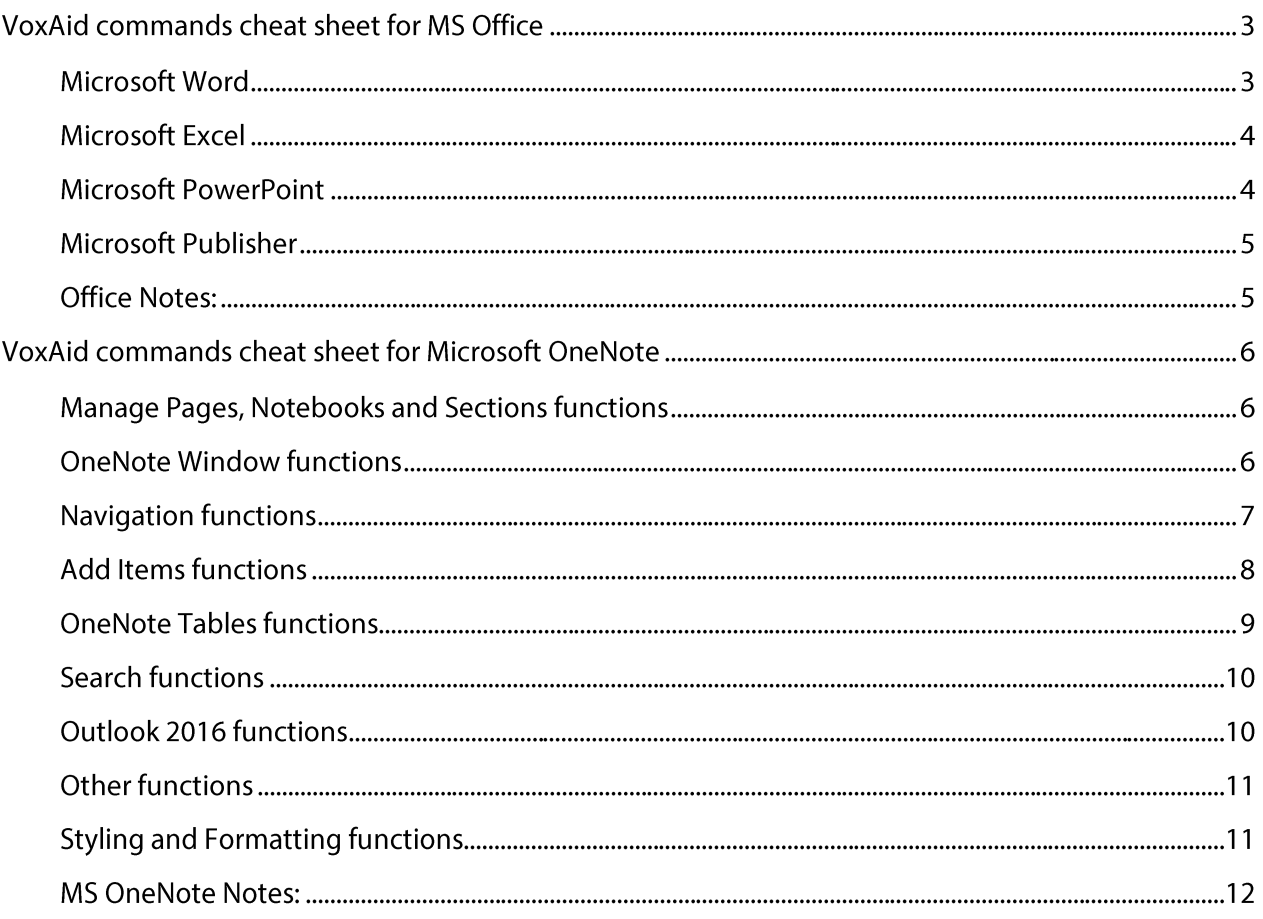

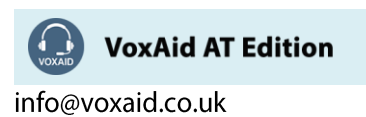

# **VoxAid commands cheat sheet for MS Office**

#### Notes:

It is useful to be aware of the default built-in Dragon commands to click a button or other items, show MouseGrid and the pressing of keyboard keys.

It is best practice to pause before and after dictating command phrases.

Where necessary, VoxAid commands can be trained to recognise your voice | Help is available from the support page on the VoxAid.co.uk website.

VoxAid command phrases include natural language variations to perform tasks.

#### Microsoft Word

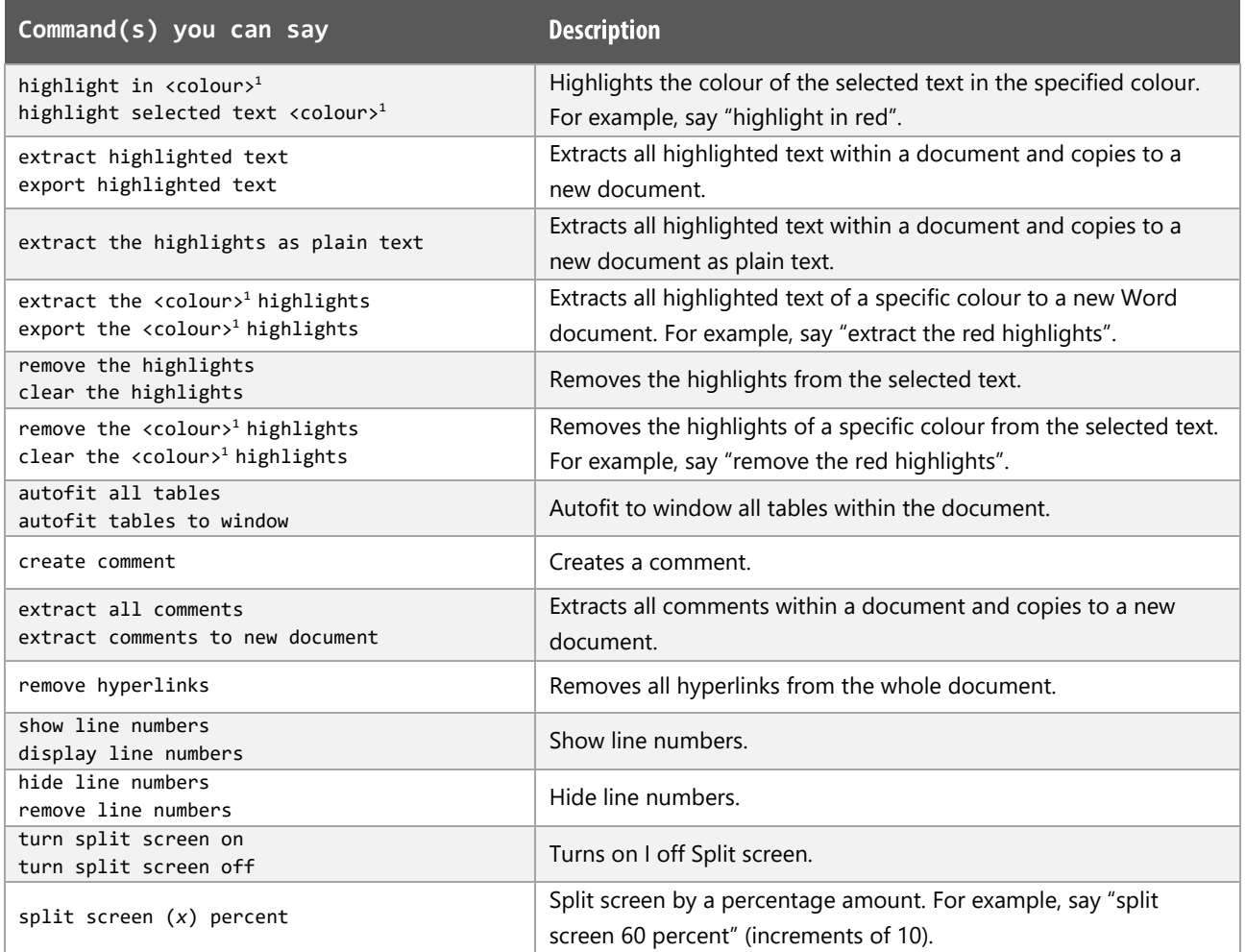

 $1$  Available colour options: automatic colour | black | blue | turquoise | bright green | pink | red | yellow | white | dark blue | teal | green | violet | dark red | dark yellow | grey | light grey

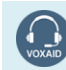

**VoxAid AT Edition** 

## Microsoft Excel

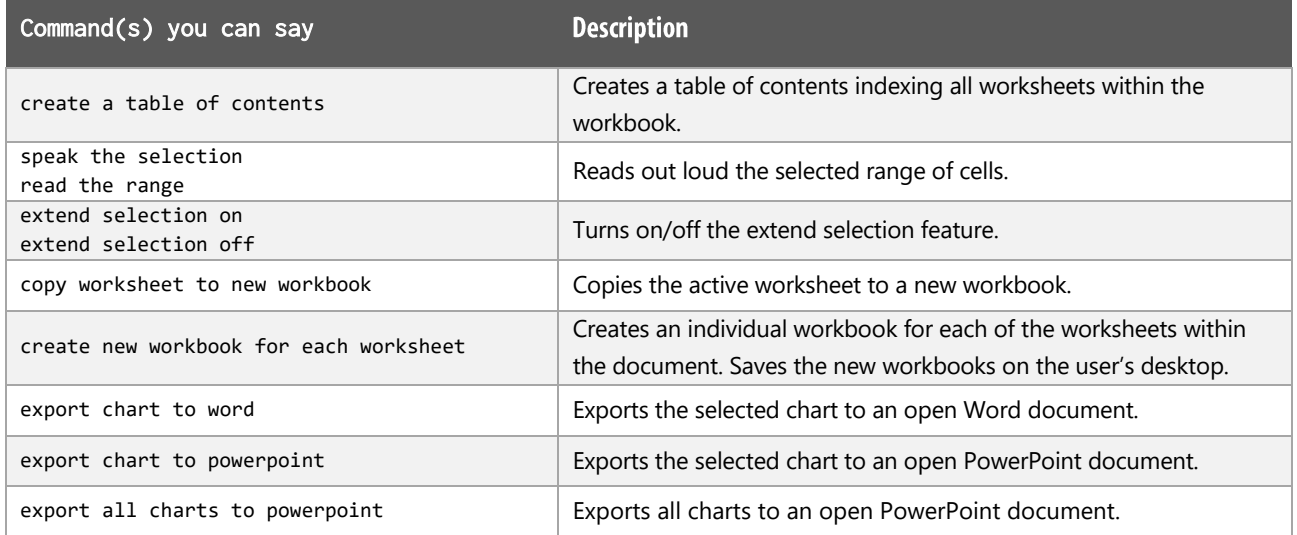

# Microsoft PowerPoint

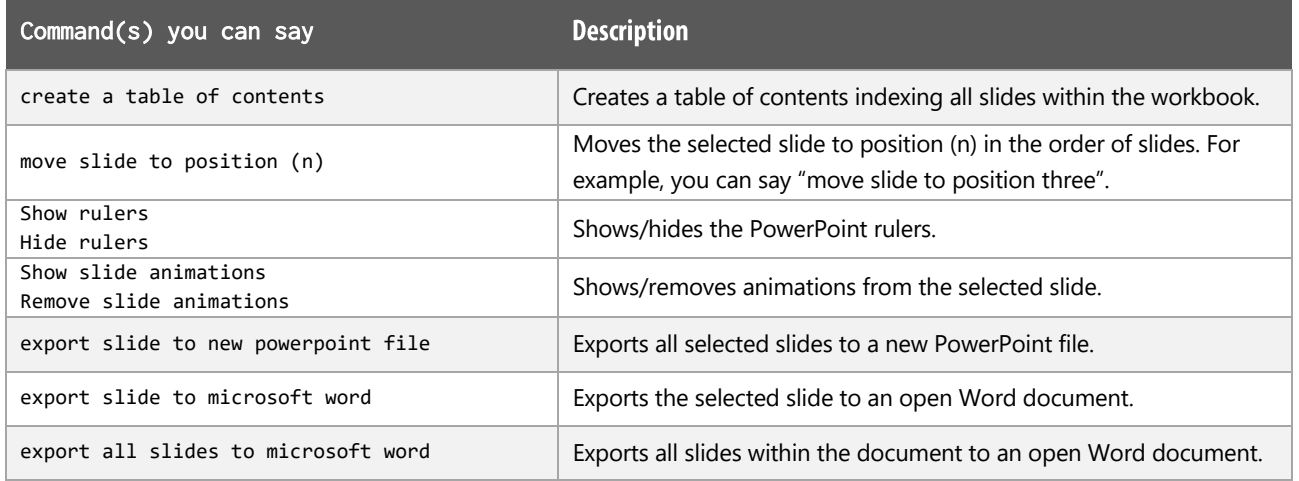

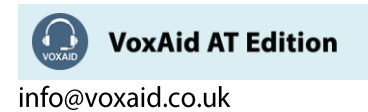

#### **Microsoft Publisher**

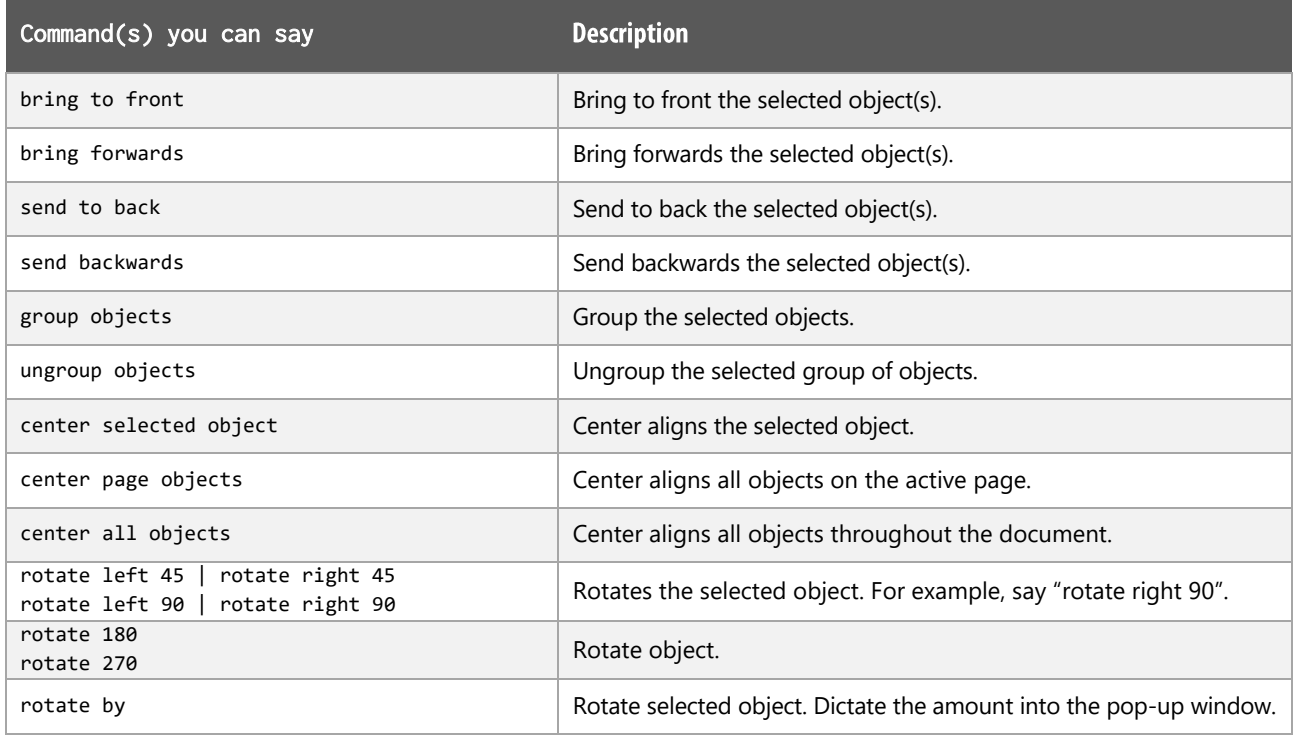

#### Office Notes:

Dragon generic, menu, keyboard and mouse commands are available for use and should be used with these custom commands.

#### **Footnote:**

 $1$  Available colour options: automatic colour | black | blue | turquoise | bright green | pink | red | yellow | white | dark blue | teal | green | violet | dark red | dark yellow | grey | light grey

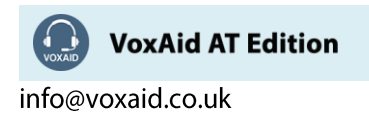

# **VoxAid commands cheat sheet for Microsoft OneNote**

#### Notes:

It is useful to be aware of the default built-in Dragon commands to click a button or other items, show MouseGrid and the pressing of keyboard keys.

It is best practice to pause before and after dictating command phrases.

Where necessary, VoxAid commands can be trained to recognise your voice | Help is available from the support page on the VoxAid.co.uk website.

VoxAid command phrases include natural language variations to perform tasks.

#### Manage Pages, Notebooks and Sections functions

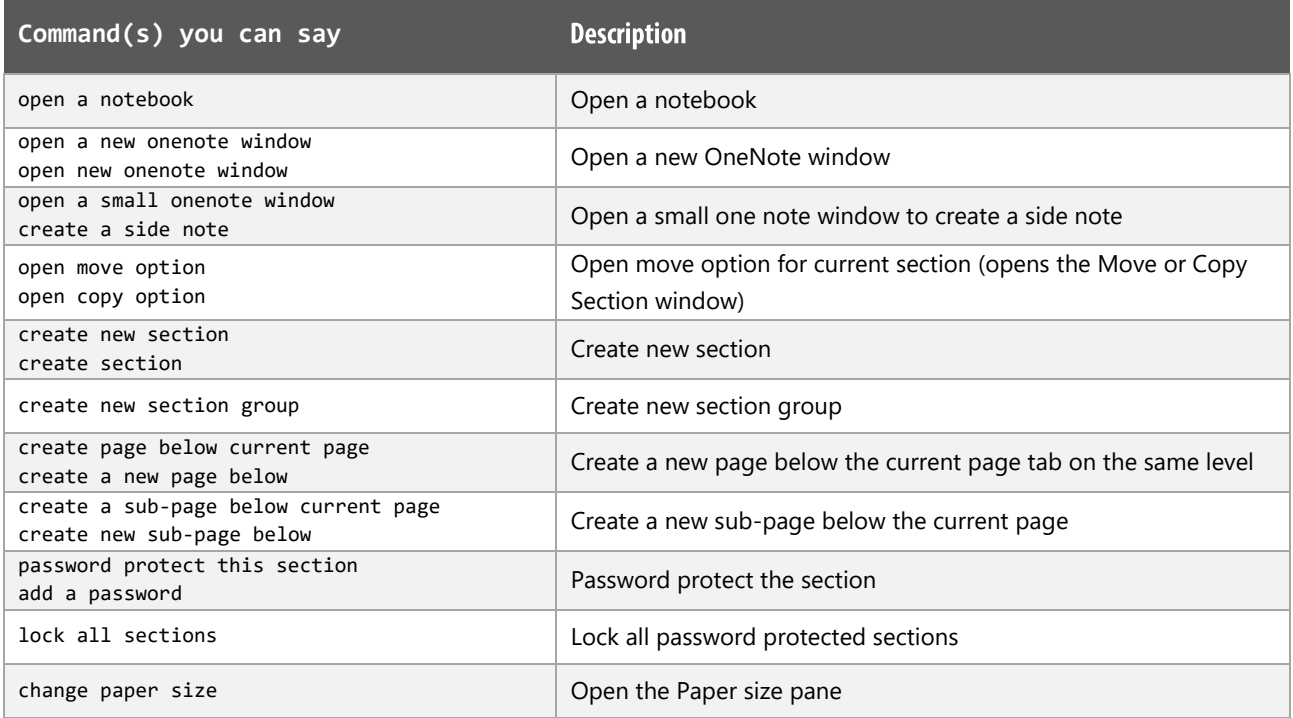

#### **OneNote Window functions**

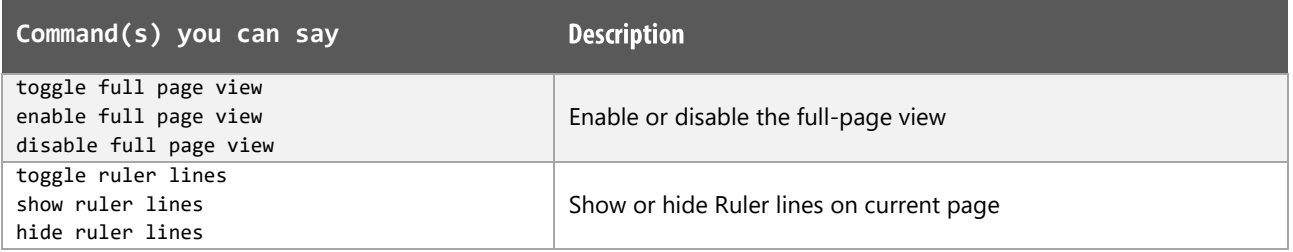

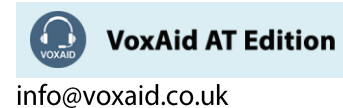

# OneNote Window functions (cont'd)

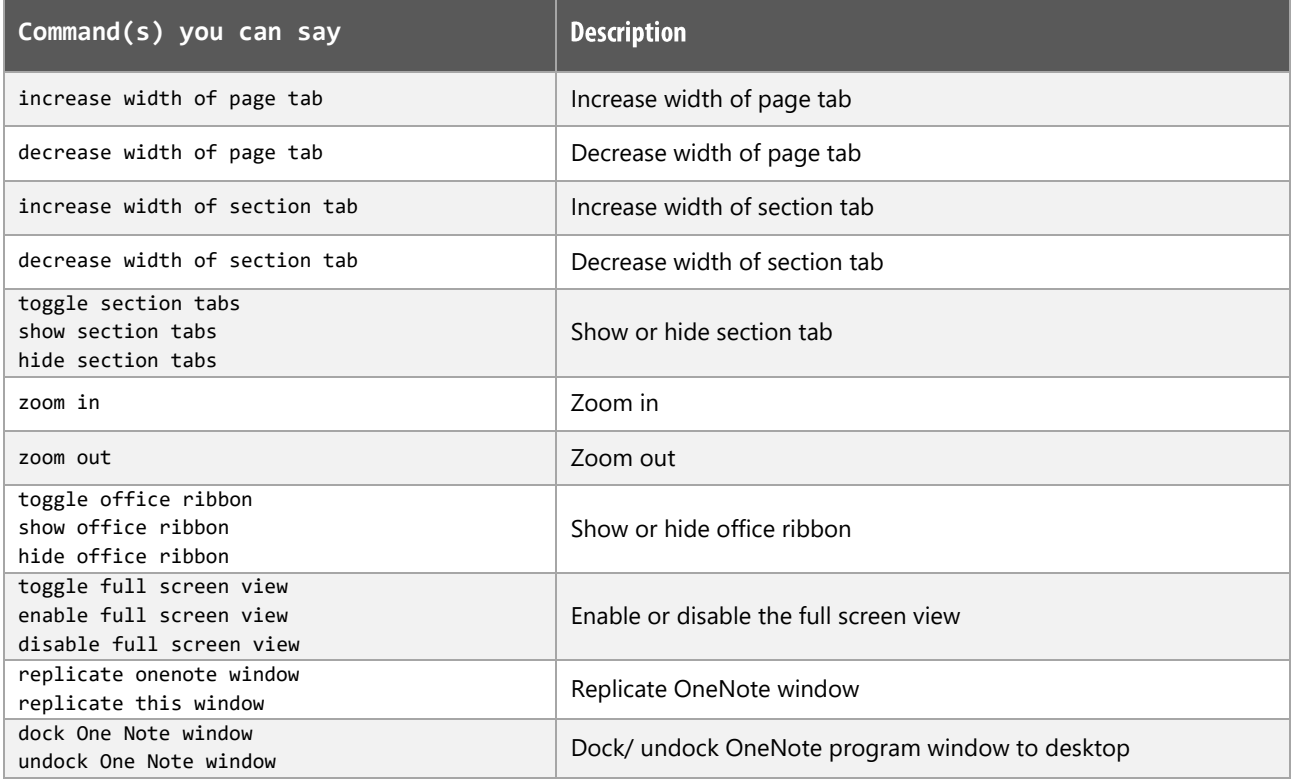

# **Navigation functions**

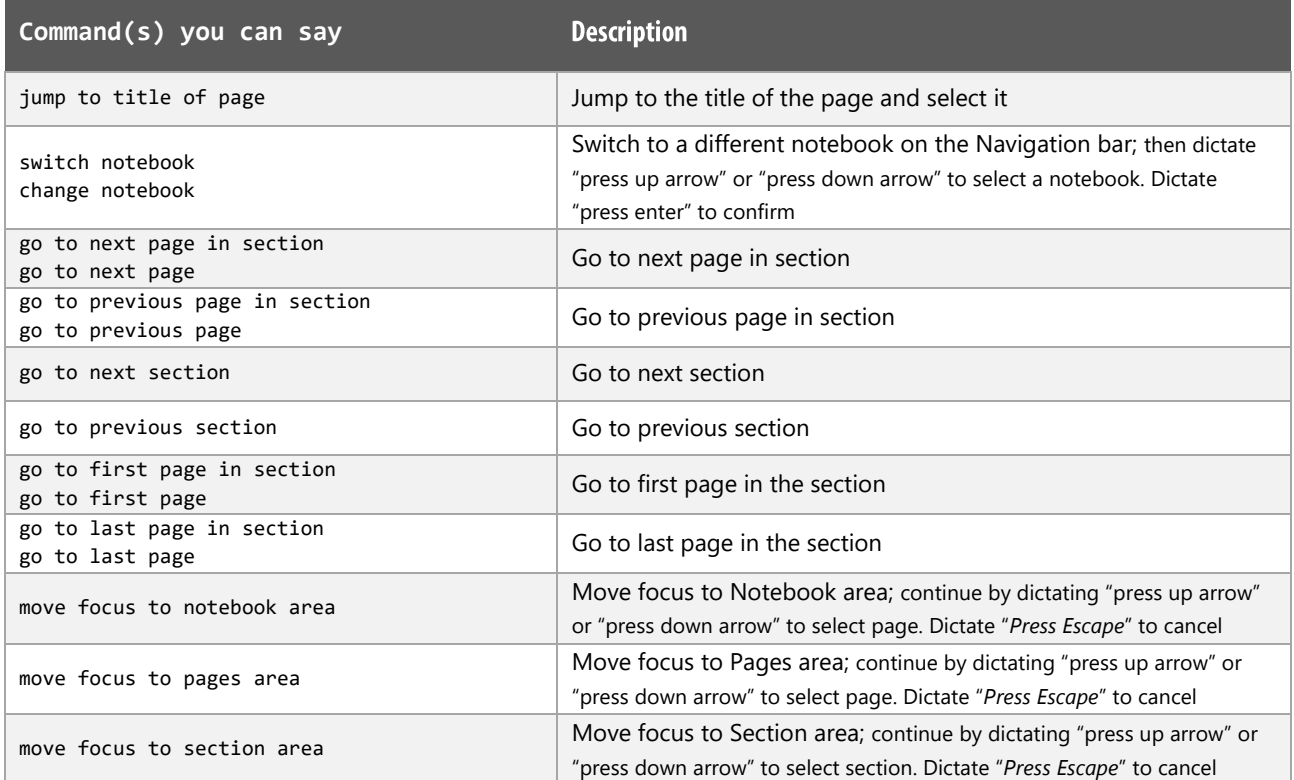

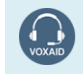

VoxAid AT Edition

## Add Items functions

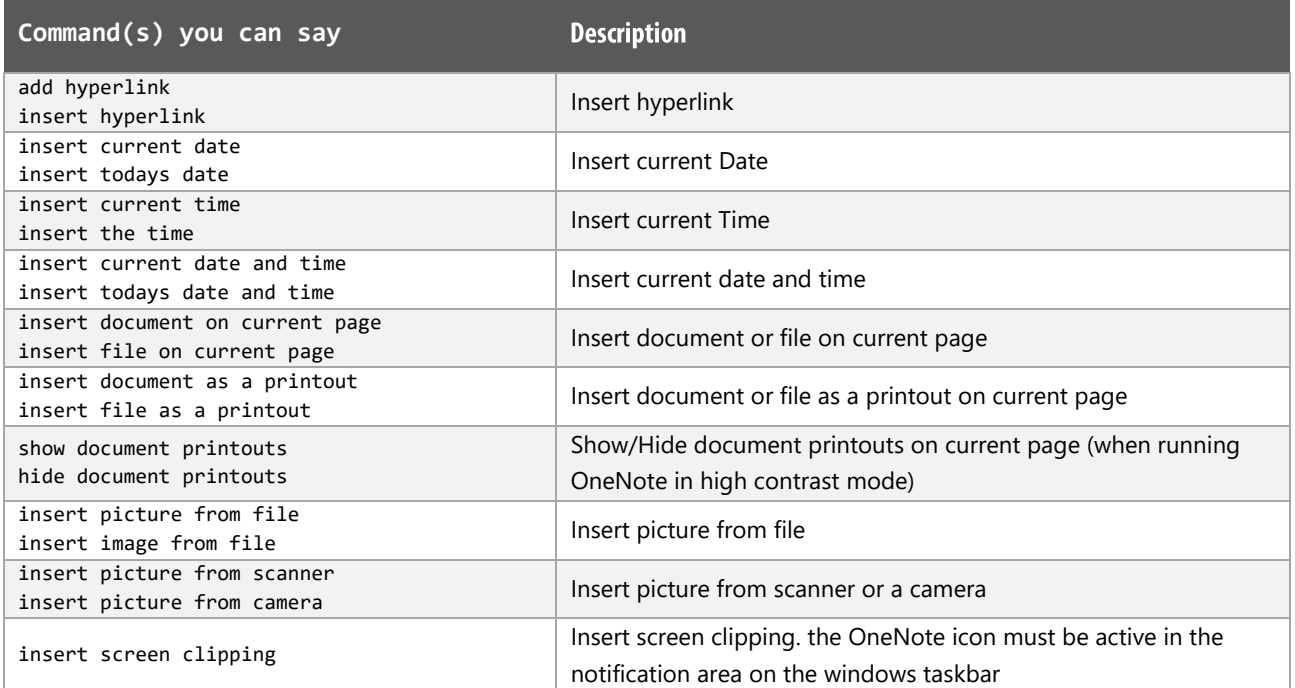

# **Tag Notes functions**

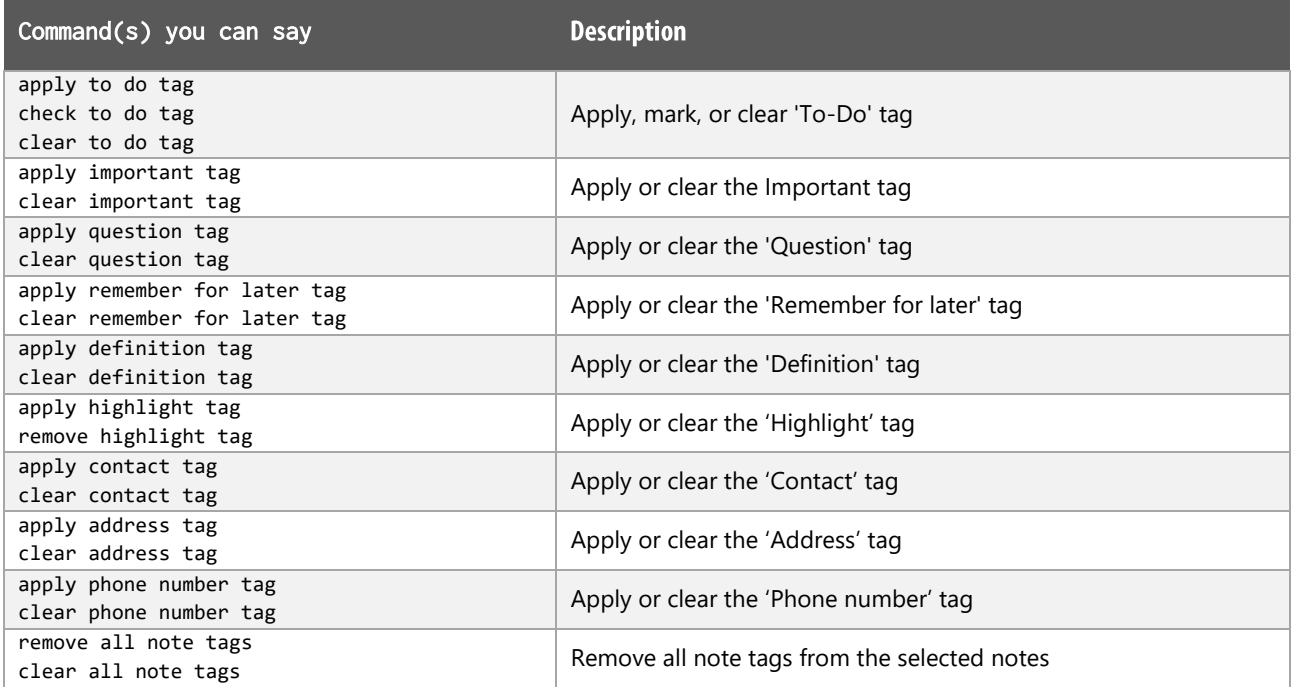

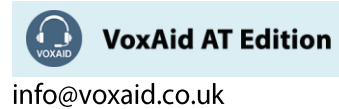

## **OneNote Tables functions**

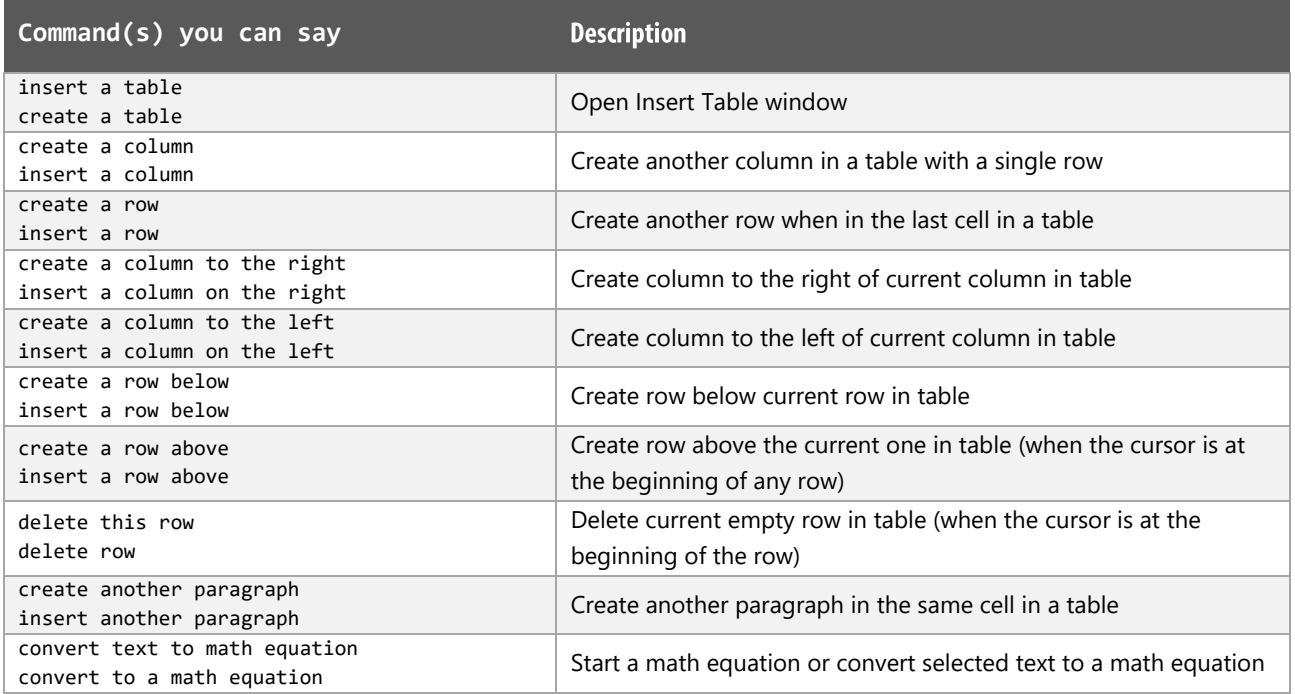

## **Outlines functions**

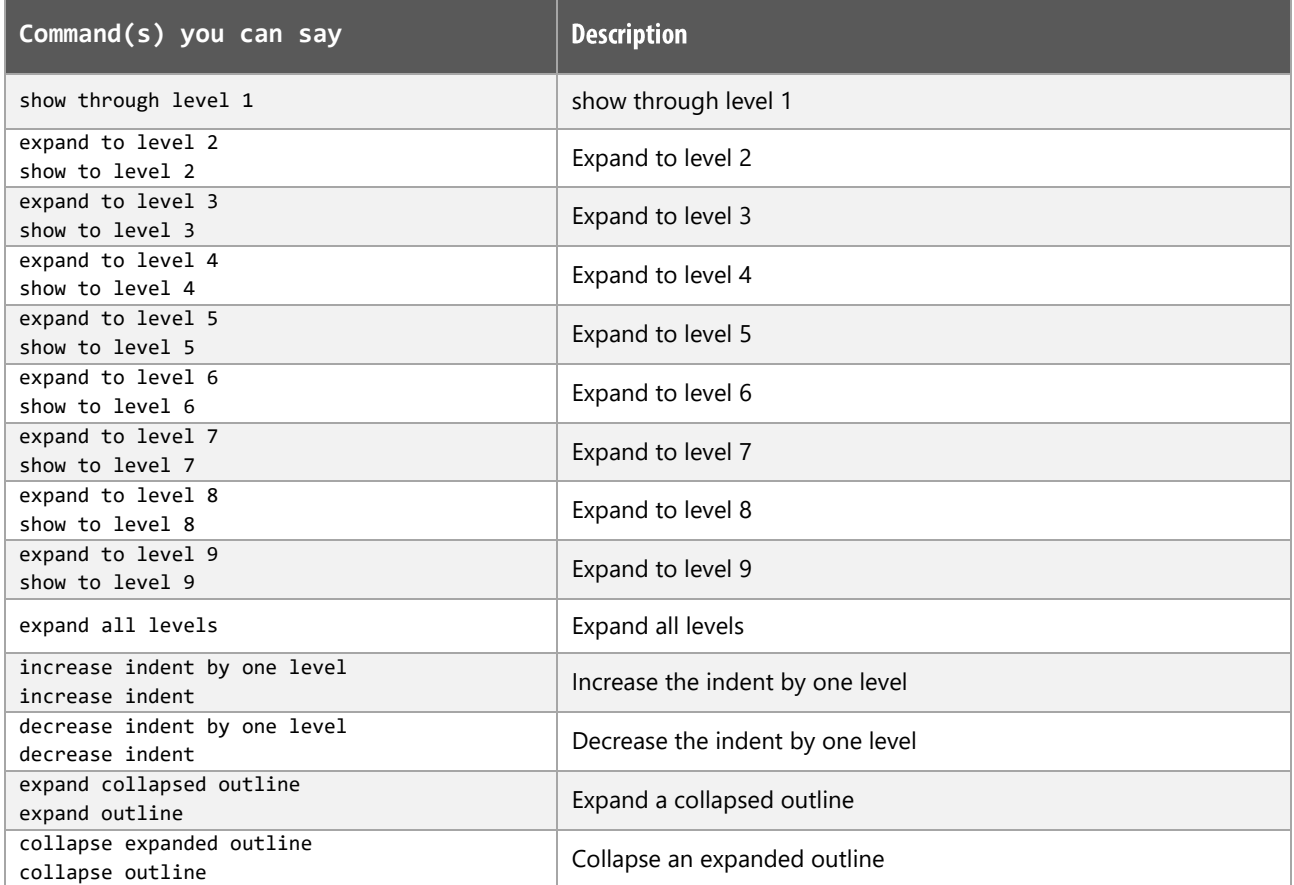

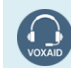

VoxAid AT Edition

## Search functions

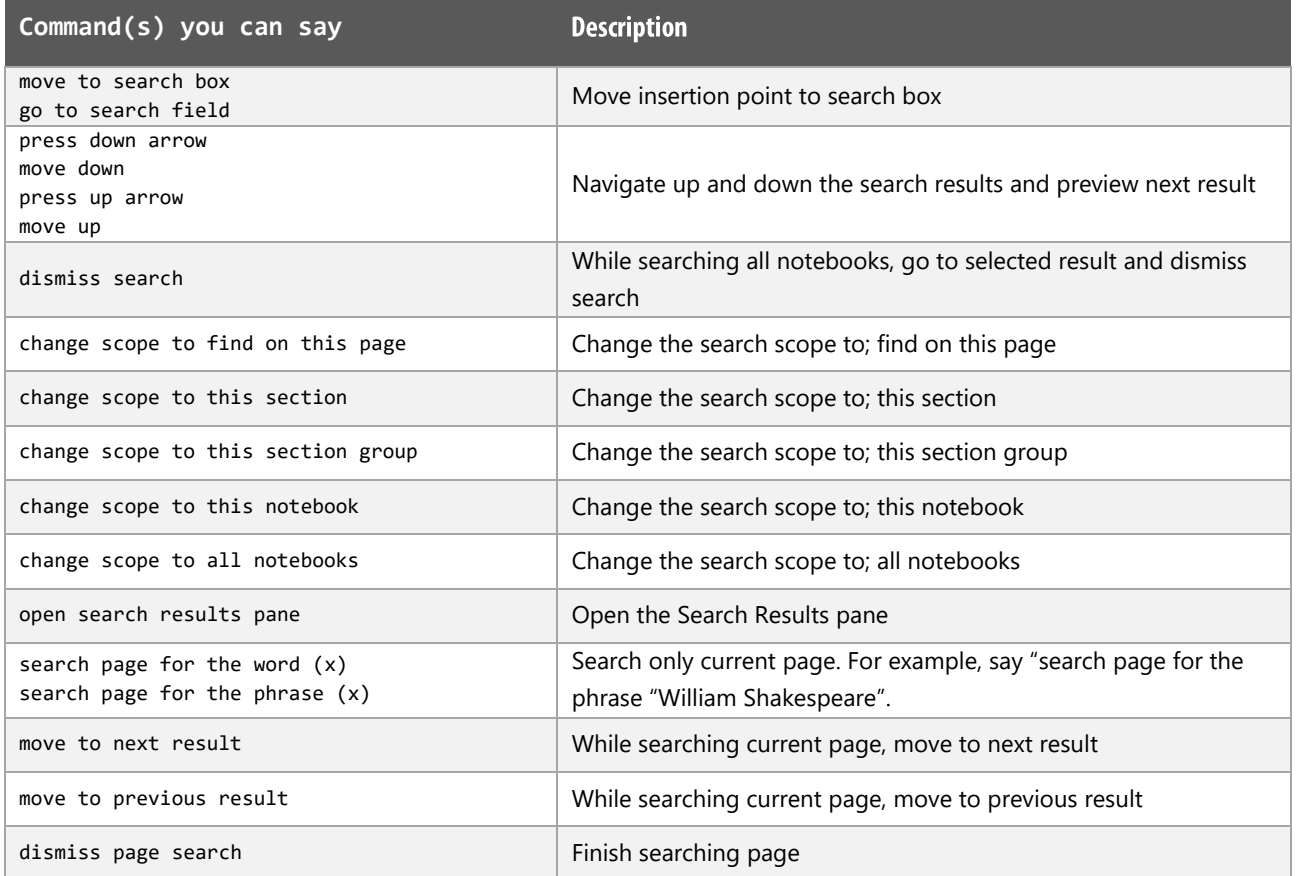

## Outlook 2016 functions

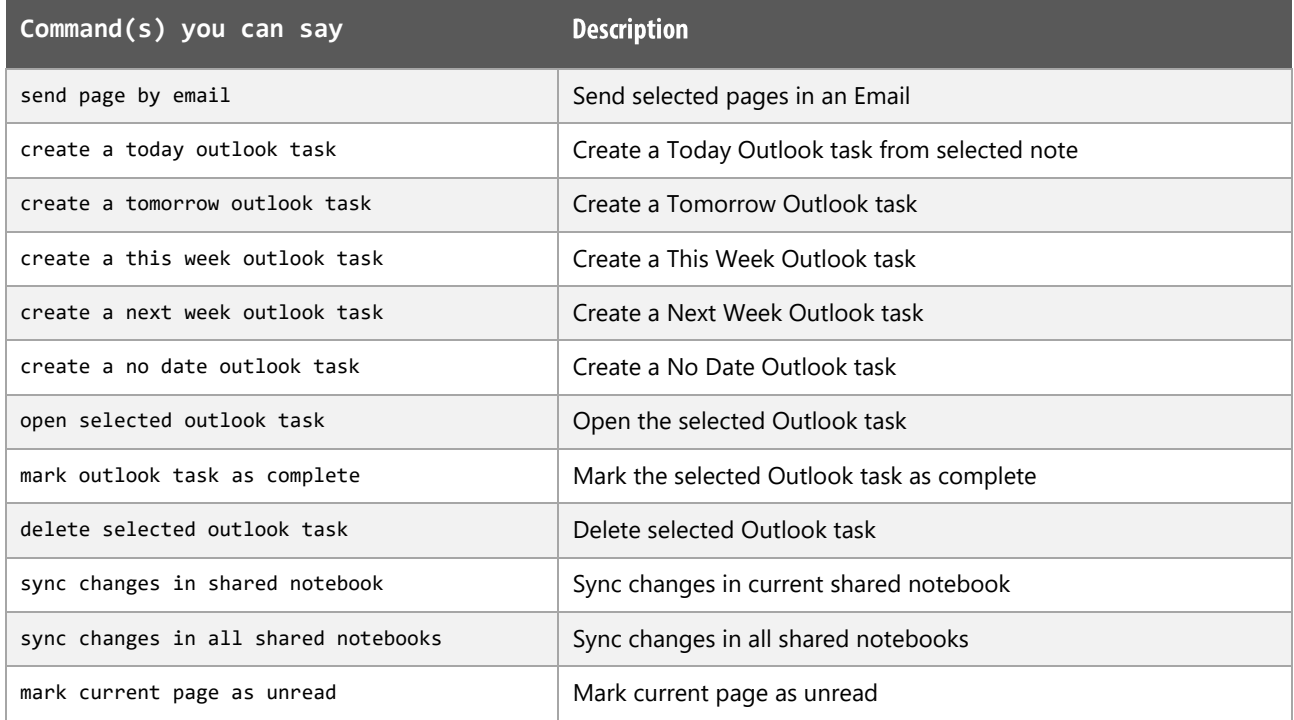

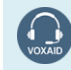

VoxAid AT Edition

## Other functions

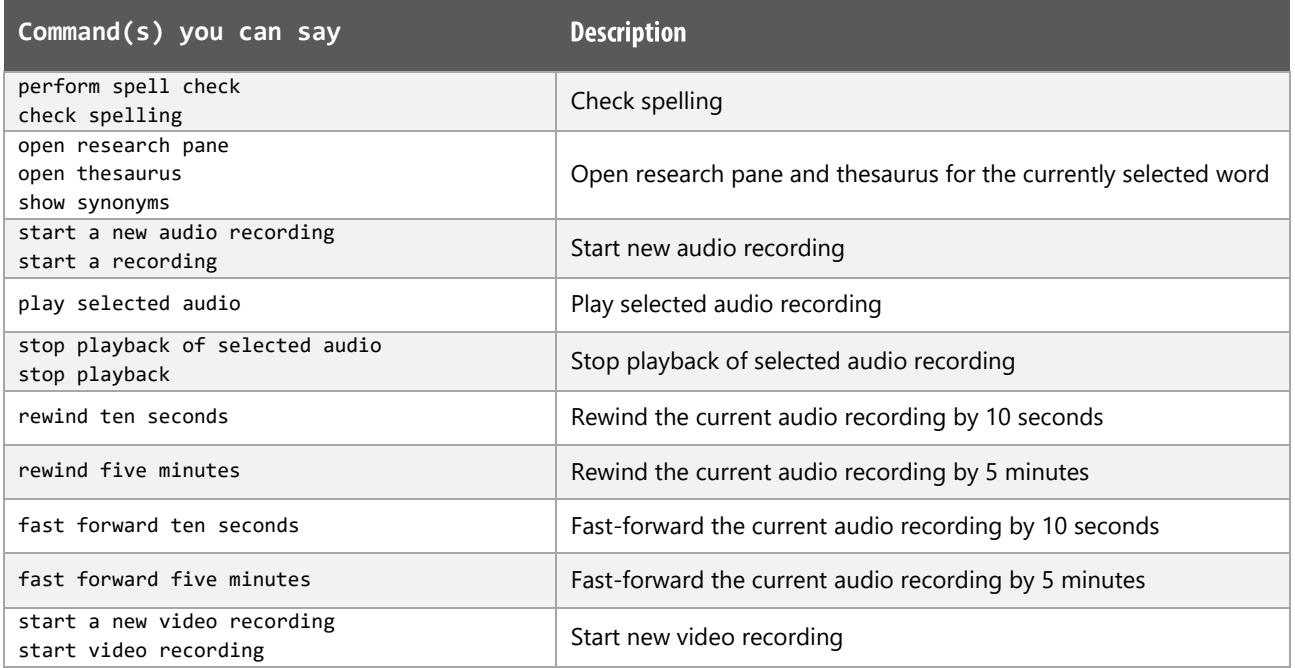

# **Styling and Formatting functions**

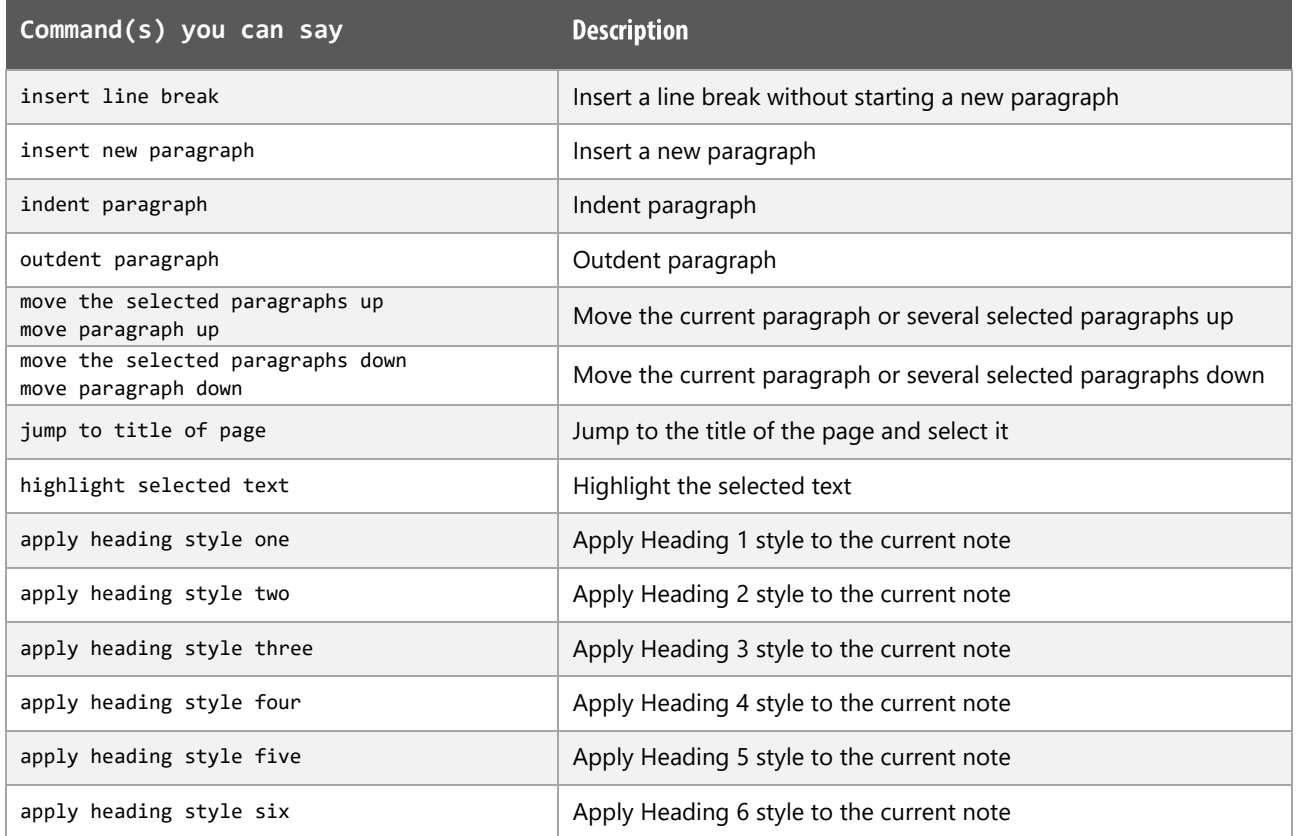

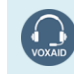

VoxAid AT Edition

## **Styling and Formatting functions (cont'd)**

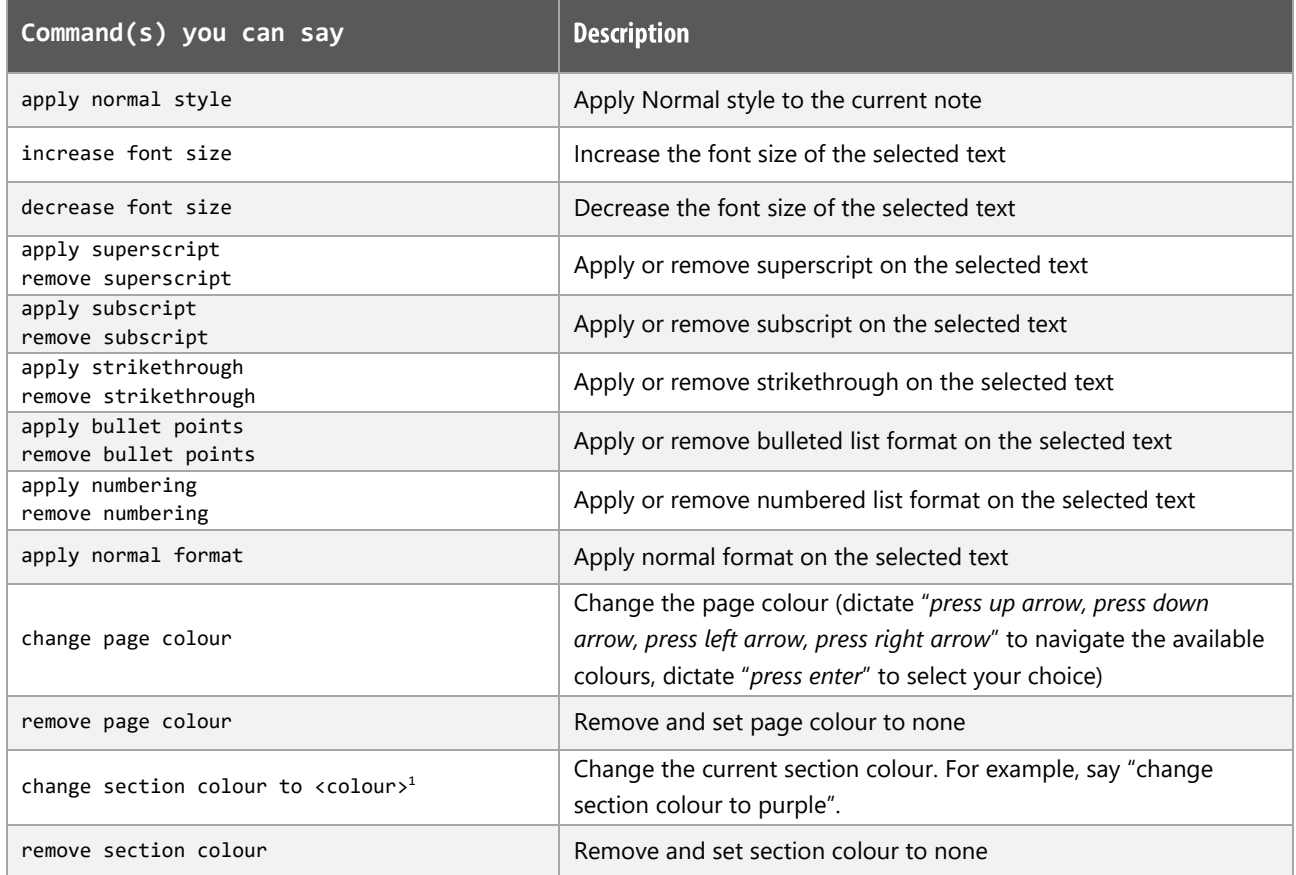

#### **MS OneNote Notes:**

Dragon generic, menu, keyboard and mouse commands are available for use and should be used with these custom commands.

When performing dictation, the "Dictation Box" may at times appear and the use of commands such as "click transfer" and "click cancel" work in the normal way. The Dictation box can be turned off for the current application.

#### **Footnote:**

```
<sup>1</sup> Available colour options: blue | yellow | green | red | purple | cyan | orange | magenta | blue mist |
purple mist | tan | lemon | apple | teal | red chalk | silver |
```
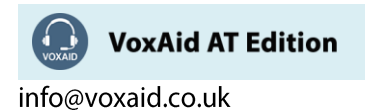